Приложение к письму КГАУ «Камчатский центр информатизации и оценки качества образования» от 08/05/2020 № 03-127

## **Инструкция по администрированию настроек учебных и каникулярных периодов в подсистеме «Сетевой город. Образование» ГИС «Сетевой город».**

Типы учебных периодов (четверть, полугодие) назначены для классов в подсистеме «Сетевой город. Образование» в начале 2019-2020 учебного года. Сроки окончания одного и того же учебного периода **не могут быть различными**.

Для внесения корректных изменений в продолжительность учебных периодов для разных классов целесообразно использовать прием **назначения дополнительных каникул** для классов, завершающих обучение досрочно.

#### **I. 1 - 9 классы (тип учебного периода - четверть).**

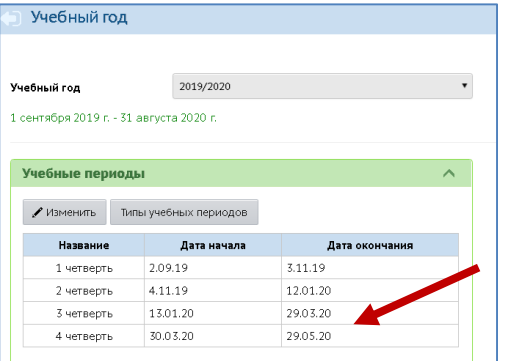

В разделе «Планирование» - «Учебный год и периоды» - «Учебные периоды» установить дату **окончания 4 четверти – 29.05.2020.**

*Примечание. Для 9-х классов дополнительные настройки в системе не требуются.*

# **II. 1 - 8 классы (тип учебного периода - четверть).**

1. В разделе «Планирование» - «Учебный год и периоды» - «Информация о каникулах» нажать на кнопку «Изменить».

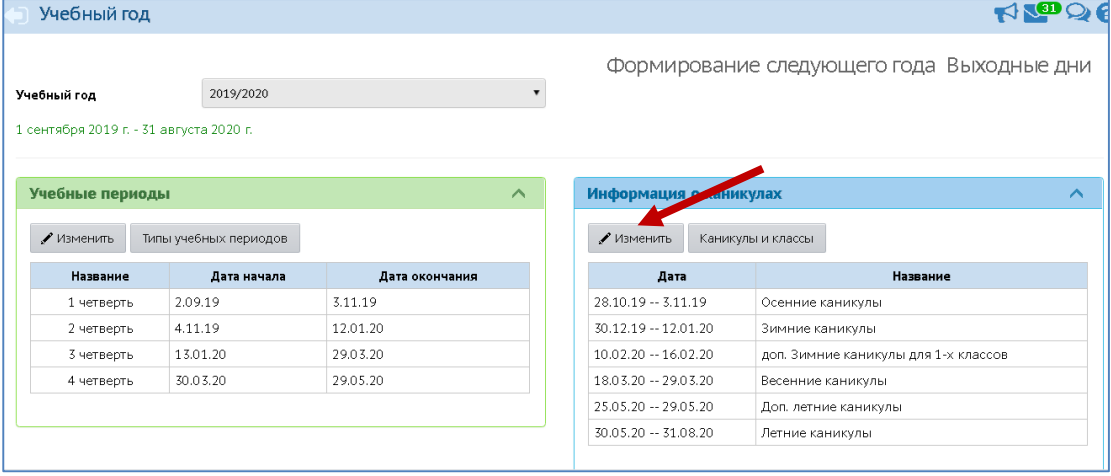

2. Добавить дополнительные каникулы с периодом с 18.05.2020 по 29.05.2020.

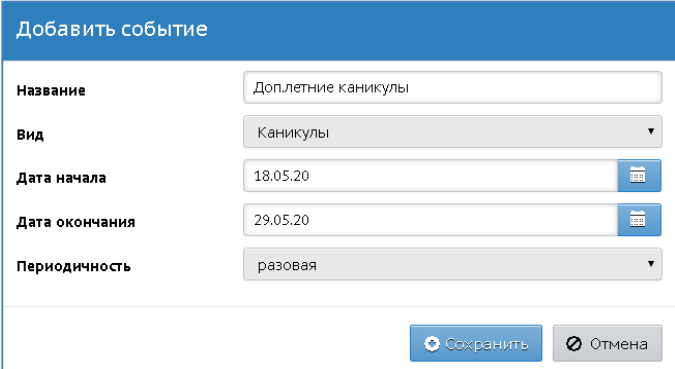

3. **Удалить** из классных журналов 1 - 8 классов **даты занятий с 18 мая**, для этого, в разделе «Расписание» - «Составить расписание» нажать на кнопку «Отмена занятий» - «Для одного или нескольких классов».

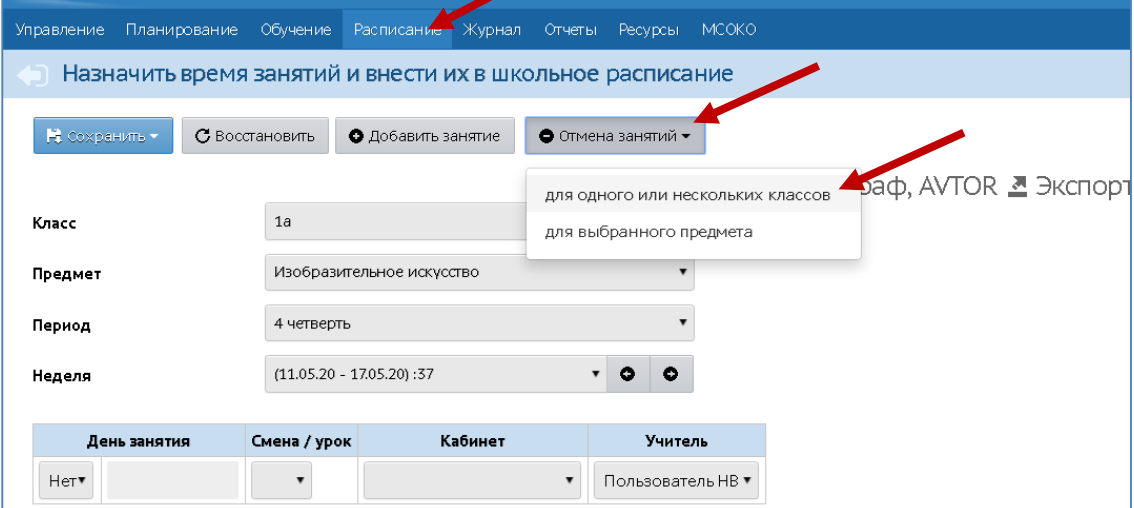

4. Выбрать дату 18.05.2020, отметить параллели с 1 по 8 классы и нажать кнопку «Удалить занятия». Так поочерёдно удалить занятия по 29 мая.

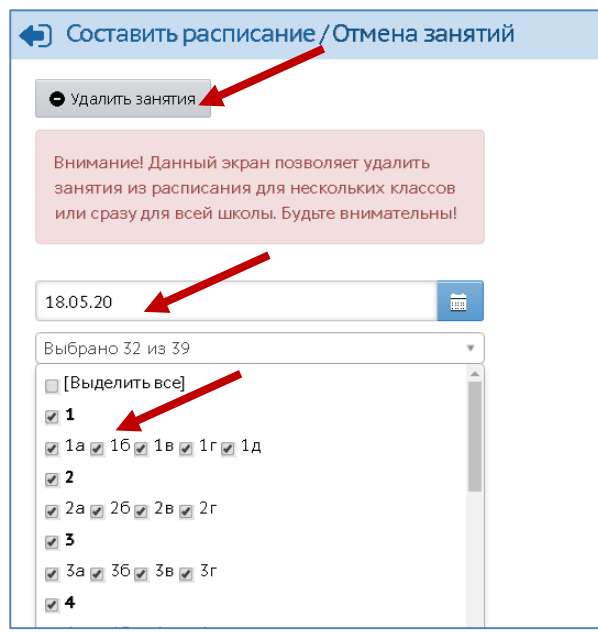

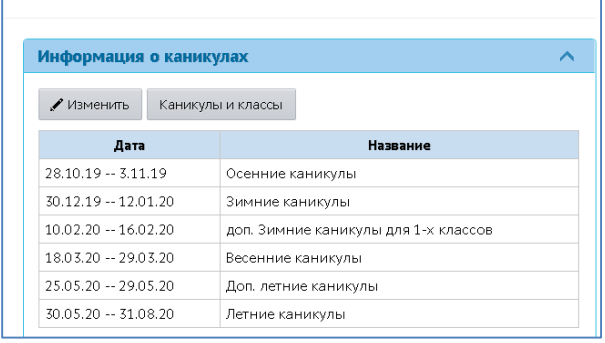

5. В разделе «Планирование» «Учебный год и периоды» - «Информация о каникулах» - «Каникулы и классы» для 1-8 классов **назначить дополнительные каникулы**.

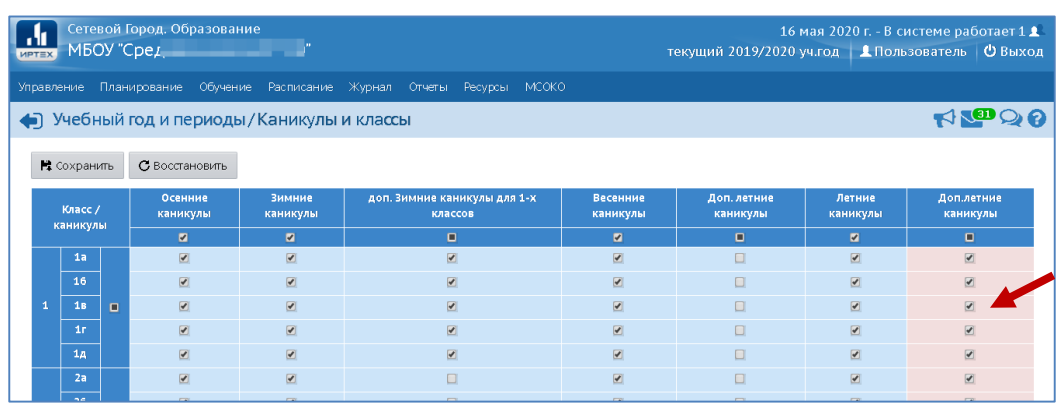

### **III. 10 классы (тип учебного периода - полугодие).**

В подсистеме выполнить настройки дат учебных периодов для 10 классов аналогично пунктам № I, II.

### **IV. 11(12) классы (тип учебного периода - полугодие).**

- 1. В разделе «Планирование» «Учебный год и периоды» «Информация о каникулах» установить дату **начала летних каникул - 06.06.2020**.
- 2. В разделе «Планирование» «Учебный год и периоды» «Учебные периоды» установить дату **окончания 2 полугодия - 05.06.2020**.
- 3. В разделе «Расписание» «Составить расписание» **добавить расписание** для 11, 12 классов на период по 05.06.2020.